## **آموزش جامع تغییر رمز قفل دیجیتال**

تغییر رمز قفل دیجیتال کلیتک به صورت مرحله به مرحله در این قسمت توضیح داده شده و سعی شده است تمامی جزئیات در این قسمت ذکر شود. در انتهای این صفحه، فیلم آموزش تغییر رمز قفل درب ضدسرقت برای شما قرار داده شده است. قفل دیجیتال کلیتک در سه مدل [قفل دیجیتال رمزی](https://kelitec.ir/product/%d9%82%d9%81%d9%84-%d8%af%db%8c%d8%ac%db%8c%d8%aa%d8%a7%d9%84-%d8%b1%d9%85%d8%b2%db%8c-%da%a9%d9%84%db%8c%d8%aa%da%a9/) – [قفل دیجیتال رمزی ریموتی](https://kelitec.ir/product/%d9%82%d9%81%d9%84-%d8%af%db%8c%d8%ac%db%8c%d8%aa%d8%a7%d9%84-%d8%b1%d9%85%d8%b2%db%8c-%d8%b1%db%8c%d9%85%d9%88%d8%aa%db%8c-%da%a9%d9%84%db%8c%d8%aa%da%a9/) – [قفل دیجیتال رمزی ریموتی](https://kelitec.ir/product/%d9%82%d9%81%d9%84-%d8%af%db%8c%d8%ac%db%8c%d8%aa%d8%a7%d9%84-%d8%b1%d9%85%d8%b2%db%8c-%d8%b1%db%8c%d9%85%d9%88%d8%aa%db%8c-%d8%b3%db%8c%d9%85-%da%a9%d8%a7%d8%b1%d8%aa%db%8c-%da%a9%d9%84%db%8c%d8%aa/)  [سیم کارتی](https://kelitec.ir/product/%d9%82%d9%81%d9%84-%d8%af%db%8c%d8%ac%db%8c%d8%aa%d8%a7%d9%84-%d8%b1%d9%85%d8%b2%db%8c-%d8%b1%db%8c%d9%85%d9%88%d8%aa%db%8c-%d8%b3%db%8c%d9%85-%da%a9%d8%a7%d8%b1%d8%aa%db%8c-%da%a9%d9%84%db%8c%d8%aa/) در بازار عرضه می شود که هر سه مدل قابلیت تعریف ۱۰۰ رمز عبور را دارند. اگر شما قفل الکترونیکی کلیتک را روی درب ضدسرقت واحد خود نصب نمایید هر ۱۰۰ رمز عبور متعلق به شما می گردد و اگر قفل هوشمند کلیتک را روی درب حیاط یک آپارتمان چند واحده نصب کنید، هر واحد از آپارتمان شما صاحب یک رمز عبور مجزا می شود که اعضای آن واحد جهت ورود به آپارتمان می توانند از رمز عبور خود استفاده نمایند. بنابراین با نصب فقط یک دستگاه در کنار درب حیاط تمامی اعضای آپارتمان می توانند با رمز و ریموت و یا تلفن همراه خود وارد آپارتمان شوند و هزینه ی نصب یک قفل تقسیم بر تعداد واحدها می شود که طبیعتا برای اعضای آپارتمان صرفه ی اقتصادی هم دارد. الزم به ذکر است که اگر شما مدل رمزی این دستگاه را خریداری کرده باشید و بعدها مایل به ارتقای آن به مدل رمزی ریموتی و یا سیم کارتی باشید می توانید به راحتی این کار را انجام دهید و ویدئوی آموزشی آن در بخش [مطالب](https://kelitec.ir/%d9%85%d8%b7%d8%a7%d9%84%d8%a8-%d8%a2%d9%85%d9%88%d8%b2%d8%b4%db%8c/)  [آموزشی](https://kelitec.ir/%d9%85%d8%b7%d8%a7%d9%84%d8%a8-%d8%a2%d9%85%d9%88%d8%b2%d8%b4%db%8c/) قرار داده شده است. بعد از مشاهده این ویدئو یاد می گیرید که چطور ریموت و سیم کارت را روی دستگاه خریداری شده ی خود اضافه نمایید.

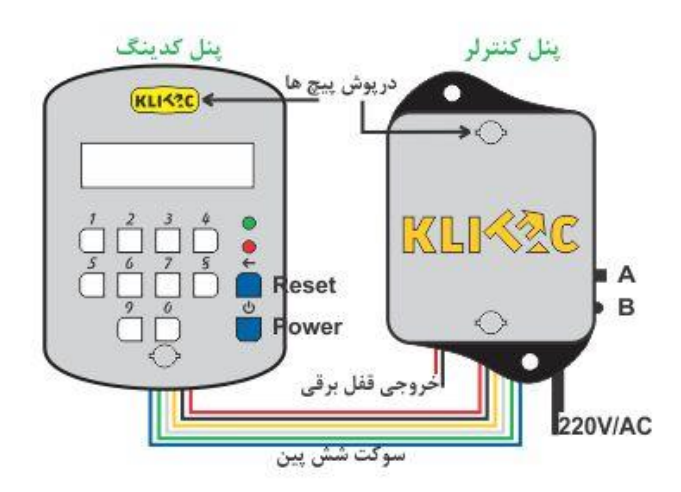

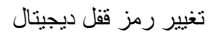

## **راهنمای استفاده از قفل دیجیتال:**

راهنمای استفاده از قفل دیجیتال به ما کمک می کند تا نحوه کار با آن را به خوبی فرا گیریم و در مرحله بعد بتوانیم به راحتی تغییر رمز قفل دیجیتال را انجام دهیم. با توجه به تصویر بالا اگر دکمه ی A را به سمت بالا بکشید هر دو پنل کدینگ و کنترلر روشن مي شوند.

حال مي توانید با فشردن دکمه ی power دستگاه را در حالت آماده به کار قرار دهید و رمز عبور خود را وارد نمایید. پس از وارد نمودن رمز عبور مي بایست مجدد دکمه ي power را فشار دهید تا رمزتان پردازش شود. اگر رمزی که وارد نمودید صحیح باشد خروجي فعال شده و درب باز مي شود و اگر سه بار رمز عبور را

اشتباه وارد کنید دستگاه به دالیل امنیتی به مدت پنج دقیقه قفل مي شود و اجازه ی وارد نمودن رمز مجدد را به شما نمي دهد .در این حالت یا باید این مدت را پشت درب بمانید و یا مي توانید به طریق دیگر وارد خانه شوید و دکمه ی B را فشار دهید تا دستگاه دوباره فعال شود.

اکنون فرض کنید کسی در کنار شما ایستاده باشد و حین وارد کردن رمز عبور به انگشت شما نگاه کند. در این حالت شما می توانید قبل و بعد از رمز عبورتان ارقام کاذبی را جهت سردرگم کردن فرد حاضر در محل وارد نمایید. به طور مثال اگر رمز عبور شما عددی مثل ۴۲۳۷۰۹۸۸ باشد شما می توانید عددی مثل ۱۲۴۶۸۴۲۳۷۰۹۸۸۹۷۹۳۱۲۰۵ و یا اعداد دیگری را قبل و بعد از رمز عبور خود وارد نمایید. طبیعتا اگر تعداد ارقامی که وارد می کنید زیاد باشد به خاطر سپردن آن توسط فردی که در محل حضور دارد امکان پذیر نمی باشد. از این الگوریتم با نام ماتریس اطمینان یاد می شود که دارای گواهینامه ثبت اختراع می باشد و مختص شرکت کلیتک است.

در مرحله بعد می خواهیم در مورد تغییر رمز قفل دیجیتال کلیتک بیشتر صحبت کنیم. بهتر است بدانید برای [تغییر](https://help.yale.co.uk/how-do-i-set-or-change-the-master-code-on-my-keyless-connected-smart-door-lock/) رمز قفل درب می توانید پسوردها را به صورت جداگانه و یا با هم تغییر دهید.

## **تغییر رمز قفل درب ضدسرقت به صورت یکجا:**

هر قفل هوشمند کلیتک شامل ۱۰۰ رمز عبور ۸ – ۴ رقمي مي باشد که در شروع کار تمامي این رمزها برابر با پـنج رقم آخر شماره سلاير درج شده روی آی سي و دفترچه راهنمای آن دستگاه هستند. همچنین وقتی وارد منوی تغییر پسورد می شوید برای تغییر رمز قفل دیجیتال خود نیاز به نام کاربری دو رقمی دارید که از ۰۱ شروع و تا ۹۹ ادامه می یابد. معموال شماره ی هر واحد از آپارتمان به عنوان نام کاربری آن واحد انتخاب می شود. الزم به ذکر است که نام کاربری یا همان username فقط برای تغییر رمز هر واحد به کار می رود و در مراحل دیگر کاربردی ندارد.

برای تغییر رمز قفل دیجیتال به صورت یکجا، بعد از اینکه دکمه power را فشردید و دستگاه را در حالت آماده به کار قرار دادید مراحل زیر را انجام دهید: مرحله اول :دکمه ی power را پنج ثانیه نگه دارید تا صدای آالرم شنیده شود. در این مرحله وارد منوی .شوید ميchange your pass مرحله دوم :در این مرحله دستگاه از شما مي خواهد username خود را وارد نمایید. شما باید عدد ۰۰ را وارد کنید. مرحله سوم :شماره سریال ۸ رقمی قفل دیجیتال خود را وارد نماییدserial number: مرحله چهارم :دستگاه از شما pass current مي خواهد که همان پسورد قبلي است. اگر بار اول است که اقدام به تغییر رمز قفل دیجیتال خود به صورت یکجا مي نمایید همان پنج رقم آخر شماره سلاير را وارد کنید. در غیر این صورت پسورد قبلي خود را وارد نمایید و دکمه power را فشار دهید. مرحله پنجم :رمز جدید را وارد نمایید و power را فشار دهیدpass new: مرحله ششم :رمز جدید را تکرار نمایید و دکمه power را فشار دهیدpass new confirm: اگر این مراحل را به صورت صحیح طی کرده باشید با پیغام changed pass all به همراه چراغ سبز مواجه مي شوید. در غیر اینصورت با دیدن چراغ قرمز مجددا از مرحله سوم شروع نمایید.

## **تغییر رمز قفل دیجیتال کلیتک به صورت جداگانه:**

برای تغییر رمز قفل درب آپارتمان خود بعد از اینکه دکمه power را فشردید و دستگاه را در حالت آماده به کار قرار دادید مراحل زیر را انجام دهید:

مرحله اول :دکمه ی power را پنج ثانیه نگه دارید تا صدای آالرم شنیده شود. در این مرحله وارد منوی .شوید ميchange your pass مرحله دوم username :خود را وارد نمایید,99...,09,10,...01,02, =username هر کاربر مي تواند صاحب یک نام کاربری و پسورد شود که این نام کاربری فقط جهت تغییر پسورد استفاده مي شود و در حالت عادی برای ورود به خانه کاربردی ندارد. مرحله سوم :رمز عبور قبلي خود را وارد نمایید و دکمه power را فشار دهیدpass current: اگر تا کنون اقدام به تغییر رمز عبور خود نکرده اید رمز عبور قبلي تان همان پنج رقم آخر شماره سلاير دستگاه مي باشد. مرحله چهارم :رمز عبور جدید را وارد نمایید و دکمه power را فشار دهید pass new: مرحله پنجم :رمز عبور جدید را تکرار نمایید و دکمه power را فشار دهیدpass new confirm: اگر این مراحل را به صورت صحیح طی کرده باشید با پیغام pass your change و چراغ سبز مواجه مي شوید. در غیر اینصورت با دیدن چراغ قرمز باید مجددا از مرحله دوم شروع نمایید.

تا اینجا کار با قفل دیجیتال کلیتک و تغییر رمز آن به صورت یکجا و جداگانه را یاد گرفته اید. اگر سوالی داشتید لطفا در قسمت دیدگاه ها مطرح نمایید تا در اسرع وقت به سواالت شما پاسخ داده شود.

[فیلم آموزش تغییر رمز قفل دیجیتال](https://kelitec.ir/wp-content/uploads/2020/01/آموزش-تغییر-پسورد-قفل-دیجیتال.mp4)